#### Istituto Istruzione Superiore **"Buontalenti-Cappellini-Orlando"**

## **Lab. Tecnologie Informatiche**

A.S. 2012/2013

# **USO DELLA FUNZIONE SE()**

#### Problema:

l

*conoscendo la spesa applicare uno sconto del 10% se l'importo è di almeno 50€*.

In questo caso lo sconto deve essere applicato soltanto se la spesa è maggiore o uguale a 50€. Pertanto dobbiamo utilizzare una struttura di selezione o scelta binaria.

*Diagramma a blocchi:* 

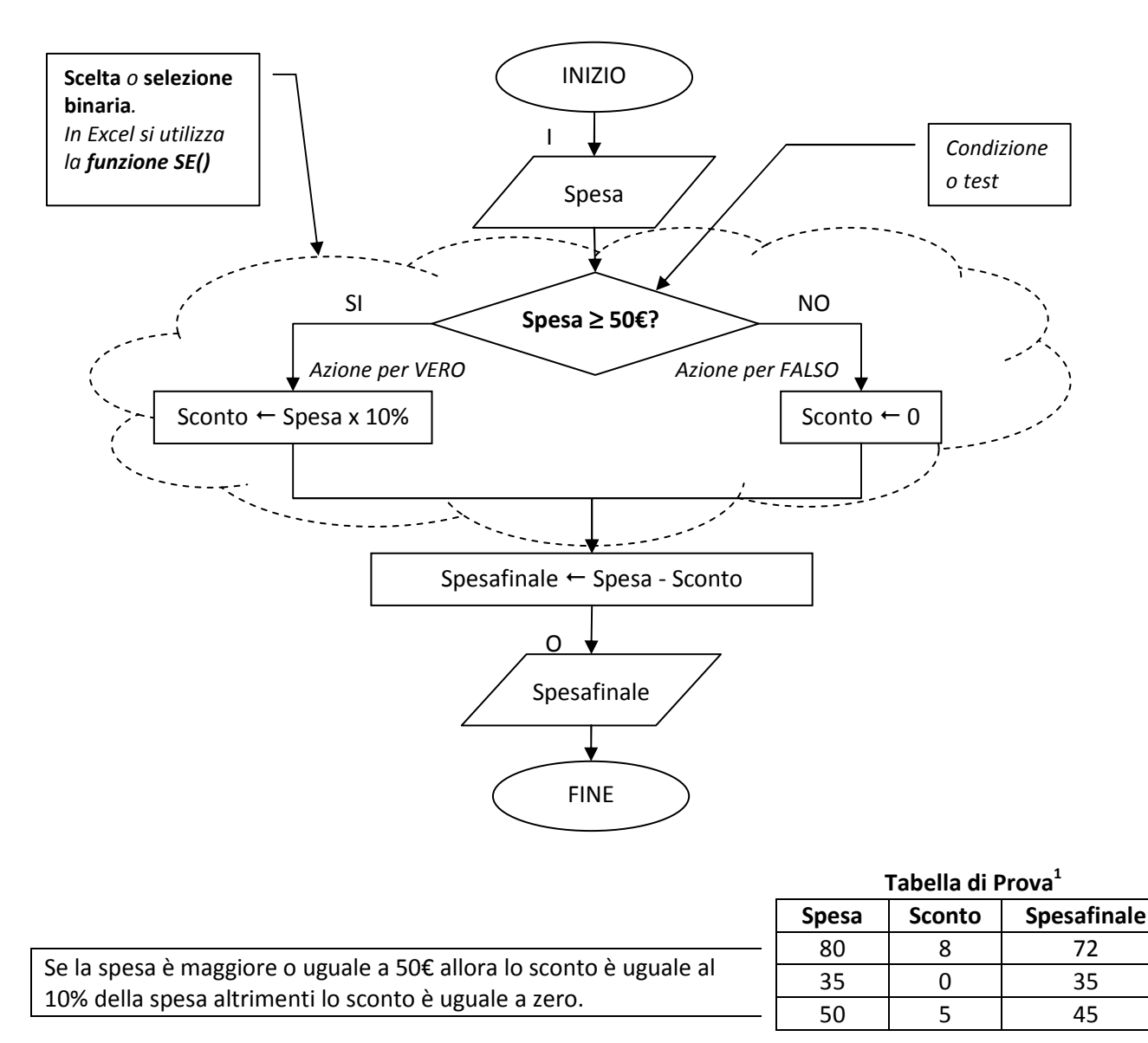

 $^{1}$  E' una tabella che serve per verificare la correttezza dell'algoritmo risolutivo del problema.

#### **Funzione SE()**

*La funzione SE restituisce un determinato valore se una condizione specificata restituisce VERO e un altro valore se tale condizione restituisce FALSO* 

Sintassi: SE(condizione; se\_vero; se\_falso)

Nel nostro caso:

- Condizione: spesa  $\geq 50$
- Se\_vero: calcolo dello sconto  $\rightarrow$  spesa x 10%
- Se  $false:$  sconto = 0

La spesa si trova nella cella B1 Quindi:

### sconto **=SE(B1>=50;B1\*10%;0)**

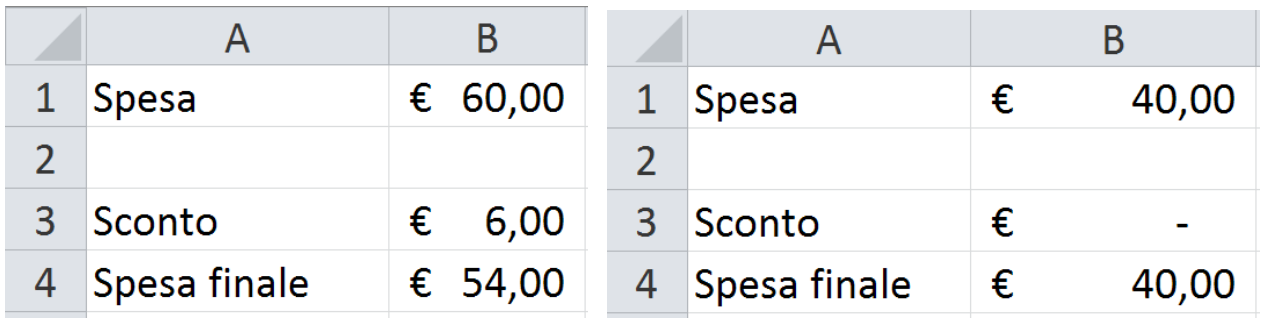

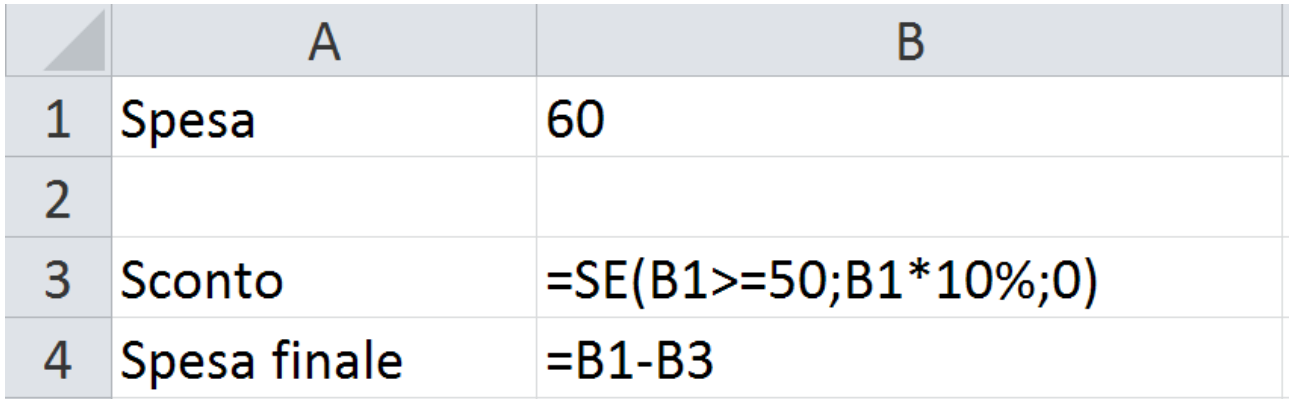

Tabella degli **operatori di confronto**:

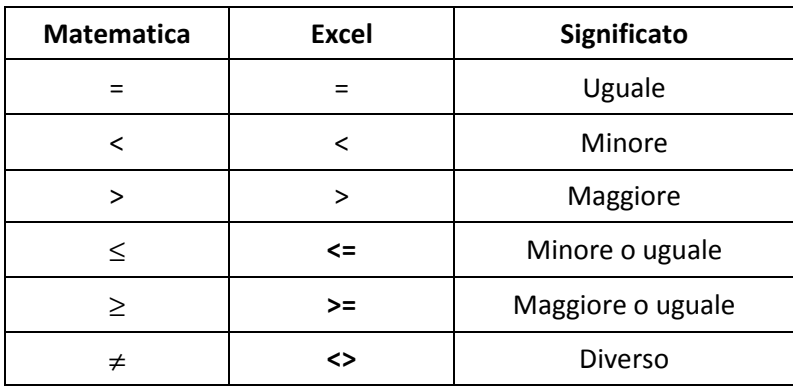